## **Using the Portable Smart Cart**

**Note:** Projection is run through the Overhead Scanner except Blu-Ray / DVD player. Remember to remove the lens cover of the projector before use and replace after use

First Turn on Main Power Strip *inside* of cabinet, then the Overhead Scanner,

Projector and Computer. Make sure all connections are secure.

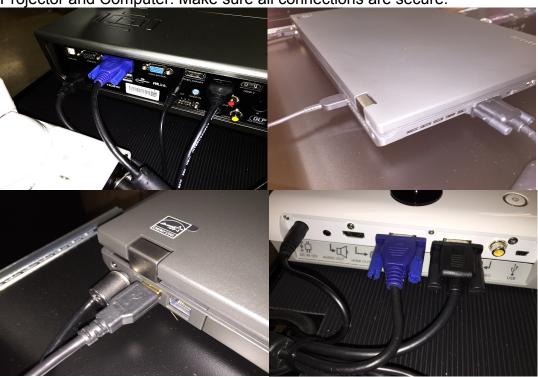

Overall volume is controlled by the silver volume knob on the rear of the right speaker.

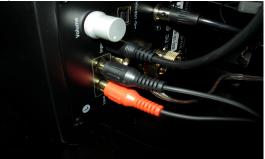

Focus the Projector using the top adjusting knob in the lens well.

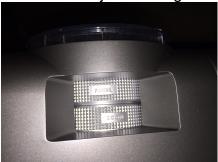

#### **Overhead Scanner Use:**

- 1. Turn on Overhead Scanner
- 2. Turn on Projector
- 3. Pull out scan document drawer on cart

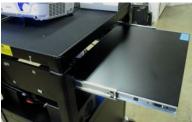

- 4. Place document on drawer
- 5. Raise **Scanner Lens** to position over document

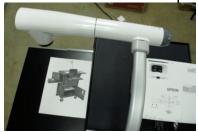

6. The Scanner can be turned to use the second slide out shelf. As in the image below.

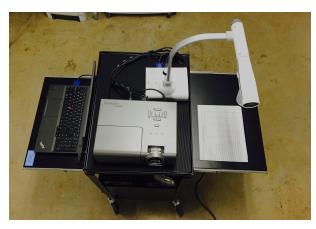

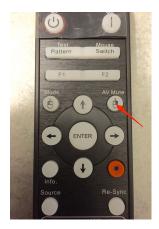

To put the projector in standby mode use the Optoma projector remote and select "AV Mute"

7. You can use the menu button to gain access to the function to rotate the image. To rotate (flip the image) press the menu button, then press the buttons on left or right to scroll through the menus. When you get to the rotate button, press the center button to flip the image.

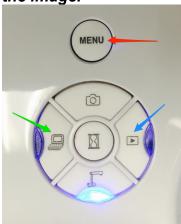

8. Overhead Scanner with 4 way Switch on Scanner

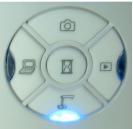

- 9. Press Source on Projector
- 10. NOTE:(you may have to [press Source more than once)
- 11. Use *center orange button* on arm to *focus* on document

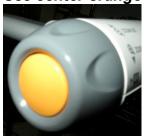

12. Use *gray knob* on arm to zoom *in / out* on document

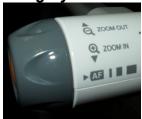

# 13. Use *on / off switch* for additional light or *adjust brightness with buttons* on base.

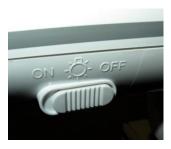

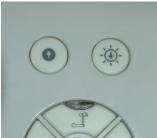

### **Computer Use:**

- 1. Turn on Projector
- 2. Turn on Overhead Scanner
- 3. Turn on Computer
- 4. Select **Computer** from Overhead Scanner 4 way switch

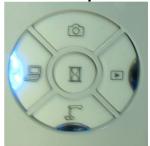

- 5. Press Source on Projector
- 6. NOTE:(you may have to [press Source more than once)
- 7. Adjust Volume on Speaker if necessary
- 8. Sound for Computer is sent via USB to the powered Speakers.

### DVD / BluRay / CD Player Use:

- 1. Turn on Projector
- 2. Use Sony Remote to turn on Blu-Ray / DVD player.
- 3. Insert Disc in player
- 4. Press Source button on Projector
- 5. NOTE:(you may have to [press Source more than once)
- 6. Use the silver volume knob on the back of the speaker to control the volume of the video.

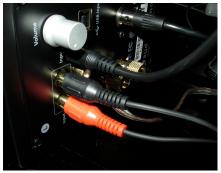

7. Use Sony remote to control playback of discs.

**Note:** the volume control on the projector does not effect output to powered speakers.